PRUEBA DE HABILIDADES DIPLOMADO PROFUNDIZACIÓN CISCO

ANDRES MAURICIO PULIDO CLAVIJO COD. 80034312

# OPCIÓN DE GRADO PARA OPTAR AL TÍTULO DE INGENIERO ELECTRÓNICO

JUAN CARLOS VESGA DIRECTOR

UNIVERSIDAD ABIERTA Y A DISTANCIA UNAD INGENIERIA ELECTRÓNICA CEAD JOSE ACEVEDO Y GOMEZ BOGOTÁ 2019

# **CONTENIDO**

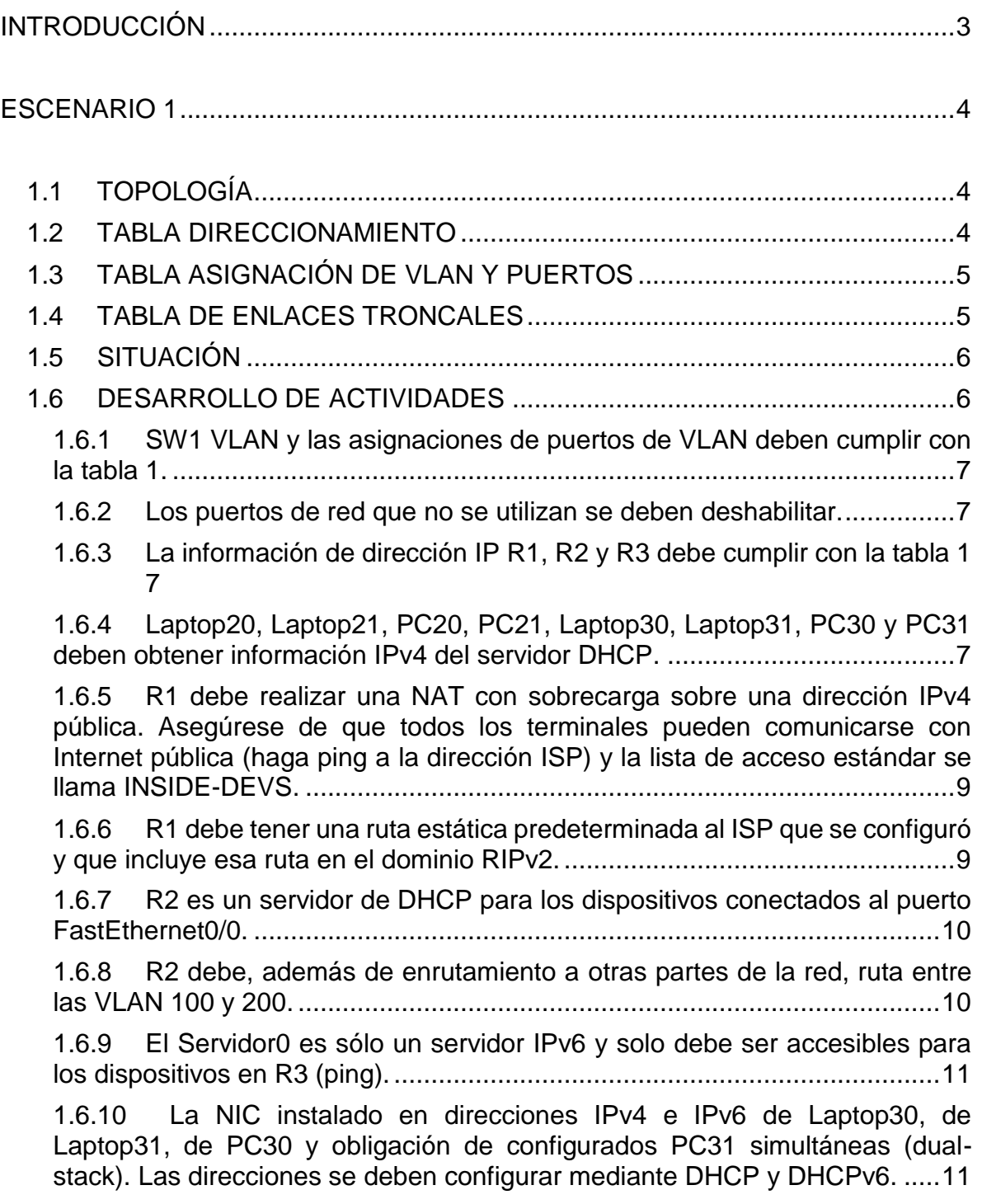

1.6.11 [La interfaz FastEthernet 0/0 del R3 también deben tener direcciones](#page-12-2)  IPv4 e IPv6 configuradas (dual- stack). [..........................................................11](#page-12-2) 1.6.12 [R1, R2 y R3 intercambian información de routing mediante RIP](#page-12-3)  [versión 2.11](#page-12-3) 1.6.13 [R1, R2 y R3 deben saber sobre las rutas de cada uno y la ruta](#page-12-4)  predeterminada desde R1. [.............................................................................11](#page-12-4) 1.6.14 [Verifique la conectividad. Todos los terminales deben poder hacer](#page-13-0)  [ping entre sí y a la dirección IP del ISP. Los terminales bajo el R3 deberían](#page-13-0)  [poder hacer IPv6-ping entre ellos y el servidor...............................................12](#page-13-0) [ESCENARIO 2.......................................................................................................14](#page-15-0) 2.1 [ESCENARIO.............................................................................................14](#page-15-1) 2.2 [TOPOLOGÍA.............................................................................................14](#page-15-2) 2.3 [DESARROLLO DE LAS ACTIVIDADES...................................................16](#page-17-0) 2.3.1 [Configurar el direccionamiento IP acorde con la topología de red para](#page-17-1)  [cada uno de los dispositivos que forman parte del escenario.........................16](#page-17-1) 2.3.2 [Configurar el protocolo de enrutamiento OSPFv2 bajo los siguientes](#page-19-0)  criterios: [..........................................................................................................18](#page-19-0) 2.3.3 [Configurar VLANs, Puertos troncales, puertos de acceso,](#page-22-0)  [encapsulamiento, Inter-VLAN Routing y Seguridad en los Switches acorde a la](#page-22-0)  [topología de red establecida...........................................................................21](#page-22-0) 2.3.4 [En el Switch 3 deshabilitar DNS lookup](#page-23-0) .............................................22 2.3.5 [Asignar direcciones IP a los Switches acorde a los lineamientos.](#page-23-1) .....22 2.3.6 [Desactivar todas las interfaces que no sean utilizadas en el esquema](#page-23-2)  [de red.](#page-23-2) 22 2.3.7 [Implement DHCP and NAT for IPv4...................................................23](#page-24-0) 2.3.8 [Configurar R1 como servidor DHCP para las VLANs 30 y 40............24](#page-25-0) 2.3.9 [Reservar las primeras 30 direcciones IP de las VLAN 30 y 40 para](#page-25-1)  [configuraciones estáticas................................................................................24](#page-25-1) 2.3.10 [Configurar NAT en R2 para permitir que los host puedan salir a](#page-26-0)  [internet](#page-26-0) 25 2.3.11 [Configurar al menos dos listas de acceso de tipo estándar a su criterio](#page-26-1)  [en para restringir o permitir tráfico desde R1 o R3 hacia R2.](#page-26-1) .........................25 2.3.12 [Configurar al menos dos listas de acceso de tipo extendido o](#page-27-0)  [nombradas a su criterio en para restringir o permitir tráfico desde R1 o R3 hacia](#page-27-0)  [R2.](#page-27-0) 26

2.3.13 [Verificar procesos de comunicación y](#page-28-0) redireccionamiento de tráfico [en los routers mediante el uso de Ping y Traceroute......................................27](#page-28-0)

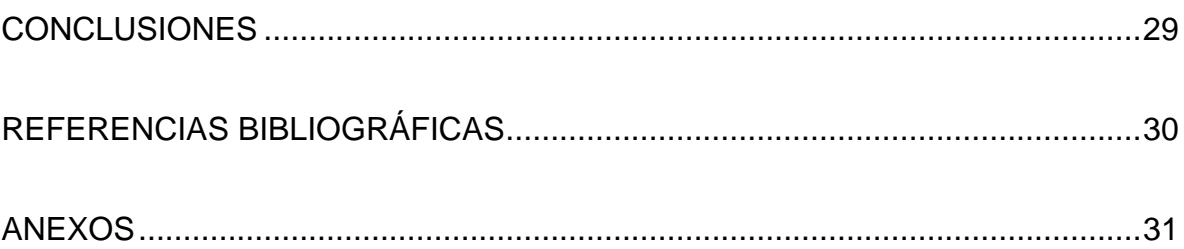

## **INTRODUCCIÓN**

<span id="page-4-0"></span>En el Diplomado de profundización CISCO, se ha aprendido a configurar redes básicas desde las configuraciones básicas de los dispositivos finales como lo son computadores y laptops, así mismo se aprendió a realizar las configuraciones básicas a los equipos activos como son los Switch y Routers, sobre los cuales se puede implementar sistemas de advertencia y seguridad para evitar el acceso no autorizado a los equipos y redes.

La importancia de éste diplomado se puede ver en el gran impacto que tienen las telecomunicaciones en la nueva vida que gira en torno a las comunicaciones e internet, por lo que es muy necesario saber administrar las redes tanto de empresas pequeñas hasta empresas muy grandes, en las cuales se pueden tomar medidas para mejorar el rendimiento, funcionabilidad y seguridad de la información, datos y dinero de cada compañía.

En éste trabajo se va a realizar la demostración de todos los conocimientos adquiridos durante el diplomado con el fin de implementar y solucionar problemas reales en unos ambientes casi reales.

## **ESCENARIO 1**

# <span id="page-5-1"></span><span id="page-5-0"></span>**1.1 TOPOLOGÍA**

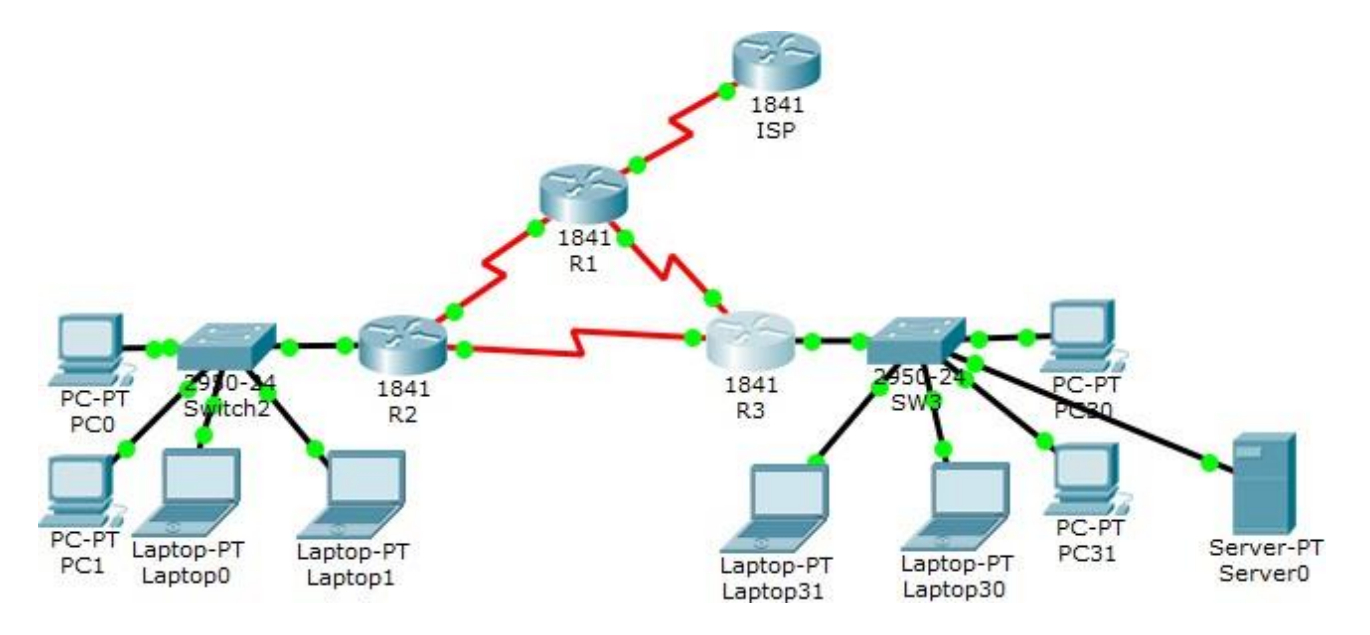

# <span id="page-5-2"></span>**1.2 TABLA DIRECCIONAMIENTO**

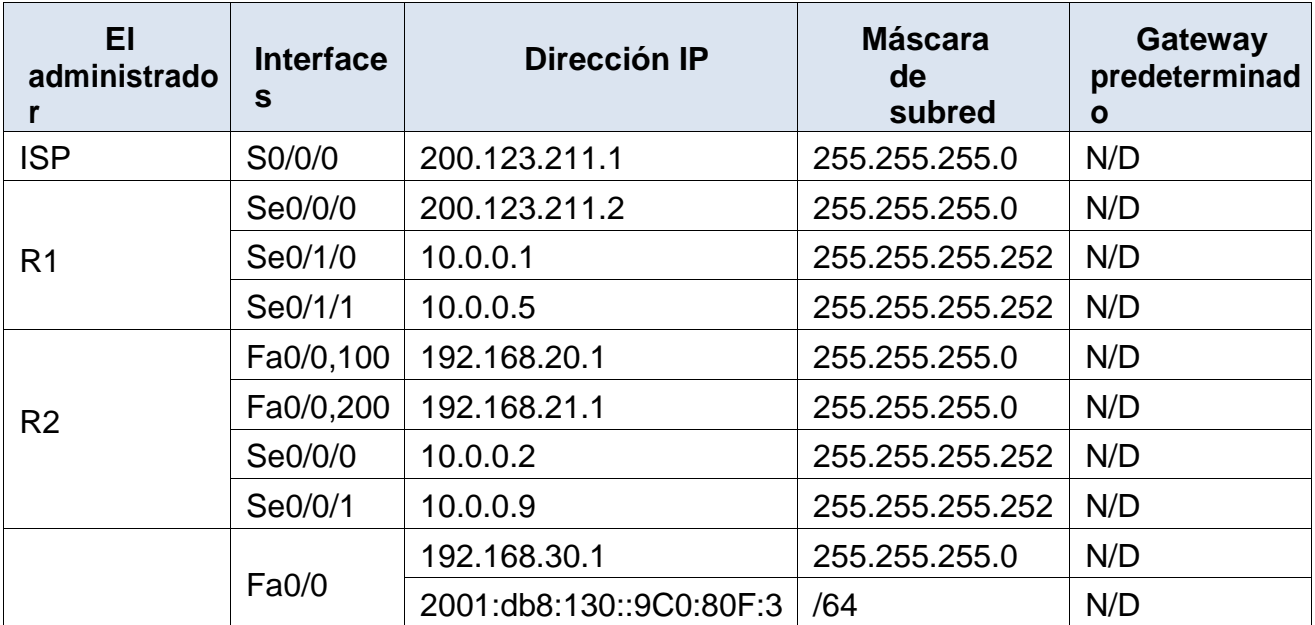

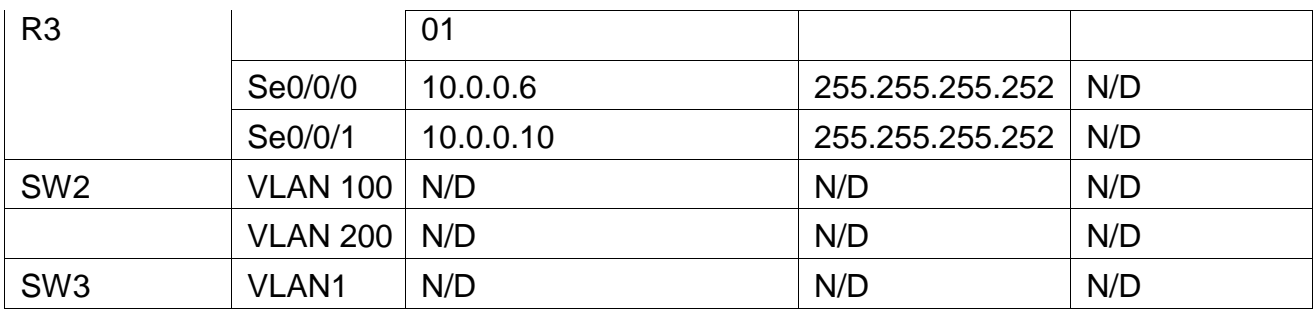

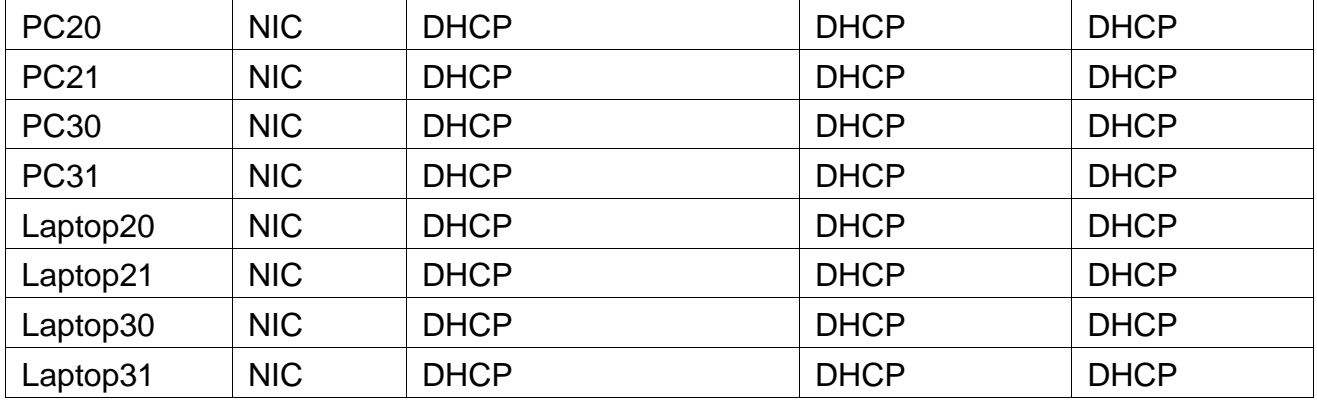

# <span id="page-6-0"></span>**1.3 TABLA ASIGNACIÓN DE VLAN Y PUERTOS**

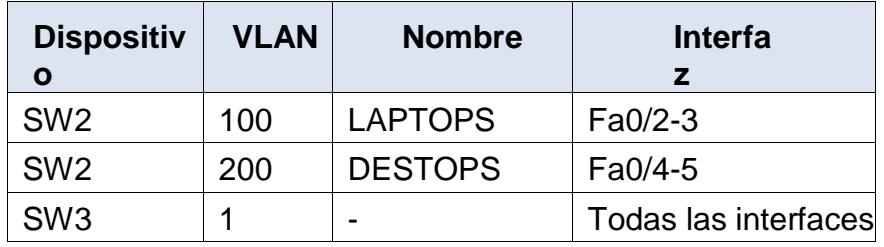

# <span id="page-6-1"></span>**1.4 TABLA DE ENLACES TRONCALES**

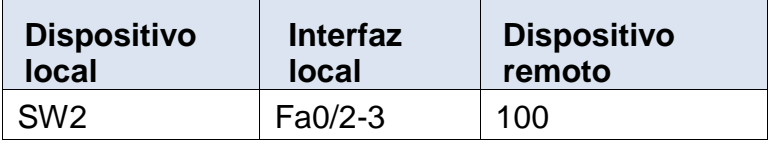

#### <span id="page-7-0"></span>**1.5 SITUACIÓN**

En esta actividad, demostrará y reforzará su capacidad para implementar NAT, servidor de DHCP, RIPV2 y el routing entre VLAN, incluida la configuración de direcciones IP, las VLAN, los enlaces troncales y las subinterfaces. Todas las pruebas de alcance deben realizarse a través de ping únicamente.

#### <span id="page-7-1"></span>**1.6 DESARROLLO DE ACTIVIDADES**

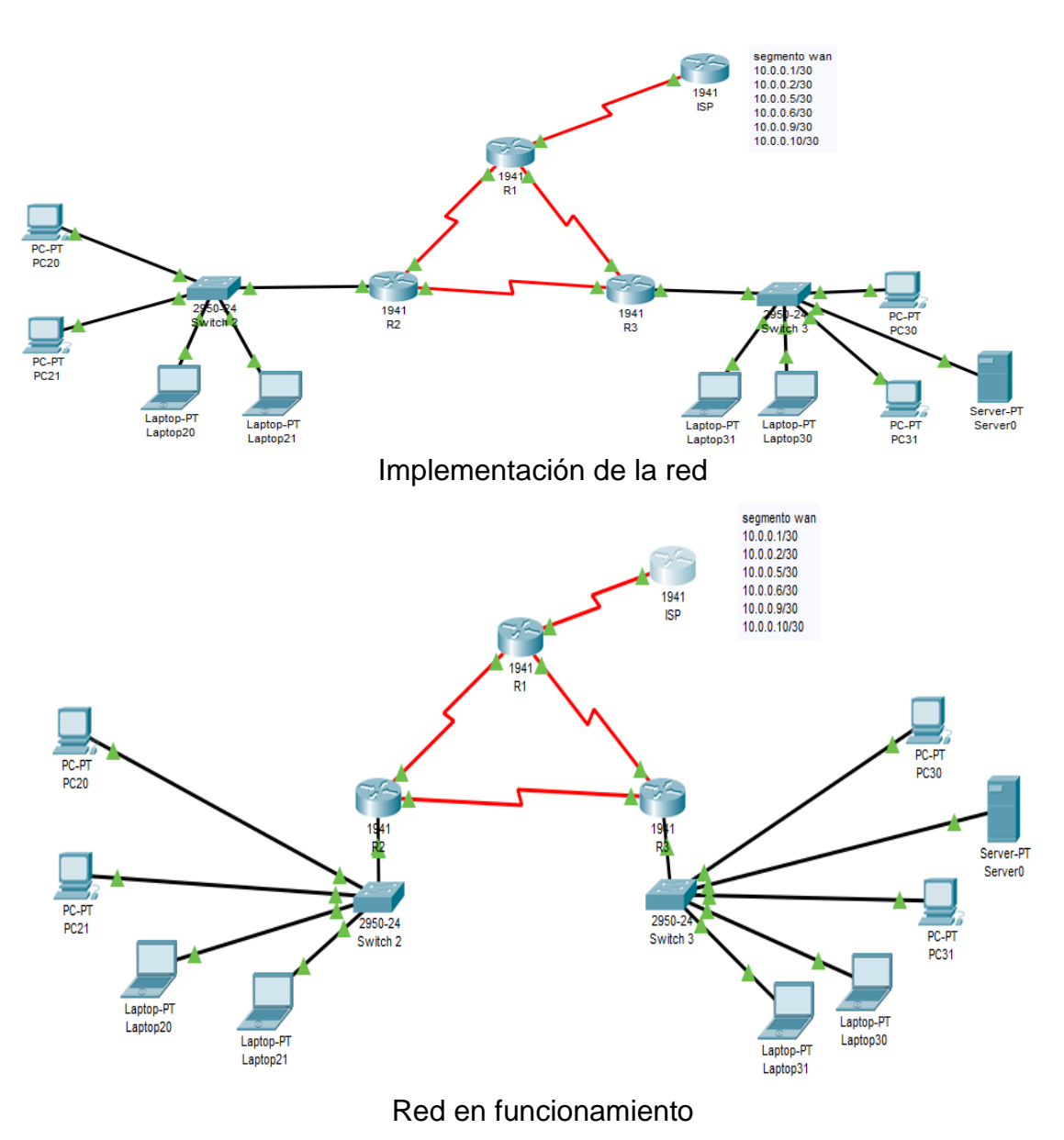

**TOPOLOGIA**

6

- <span id="page-8-0"></span>1.6.1 SW1 VLAN y las asignaciones de puertos de VLAN deben cumplir con la tabla 1.
- <span id="page-8-1"></span>1.6.2 Los puertos de red que no se utilizan se deben deshabilitar.
- <span id="page-8-2"></span>1.6.3 La información de dirección IP R1, R2 y R3 debe cumplir con la tabla 1
- <span id="page-8-3"></span>1.6.4 Laptop20, Laptop21, PC20, PC21, Laptop30, Laptop31, PC30 y PC31 deben obtener información IPv4 del servidor DHCP.
- Configuración de la interface Serial del Router del ISP:

ISP(config)#interface Serial0/1/0

ISP(config-if)#ip address 200.123.211.1 255.255.255.0

Configuración de las interfaces del Router R1:

R1(config)#interface Serial0/0/1 R1(config-if)#ip address 10.0.0.5 255.255.255.252 R1(config-if)# R1(config-if)#exit R1(config)#interface Serial0/1/0 R1(config-if)#ip address 200.123.211.2 255.255.255.0 R1(config-if)# R1(config-if)#exit R1(config)#interface Serial0/1/1

Configuración de las interfaces del Router R2:

R2(config)#interface Serial0/0/0 R2(config-if)#ip address 10.0.0.2 255.255.255.252 R2(config-if)# R2(config-if)#exit R2(config)#interface Serial0/0/1 R2(config-if)#ip address 10.0.0.9 255.255.255.252

Configuración de las interfaces del Router R3

R3(config)#interface GigabitEthernet0/0 R3(config-if)#ip address 192.168.30.1 255.255.255.0 R3(config-if)# R3(config-if)#exit R3(config)#interface GigabitEthernet0/1 R3(config-if)# R3(config-if)#exit

R3(config)#interface Serial0/0/0 R3(config-if)#ip address 10.0.0.10 255.255.255.252 R3(config-if)# R3(config-if)#exit R3(config)#interface Serial0/0/1 R3(config-if)#ip address 10.0.0.6 255.255.255.252

Configuración de las interfaces del Switch 2:

SW2#show vlan brief

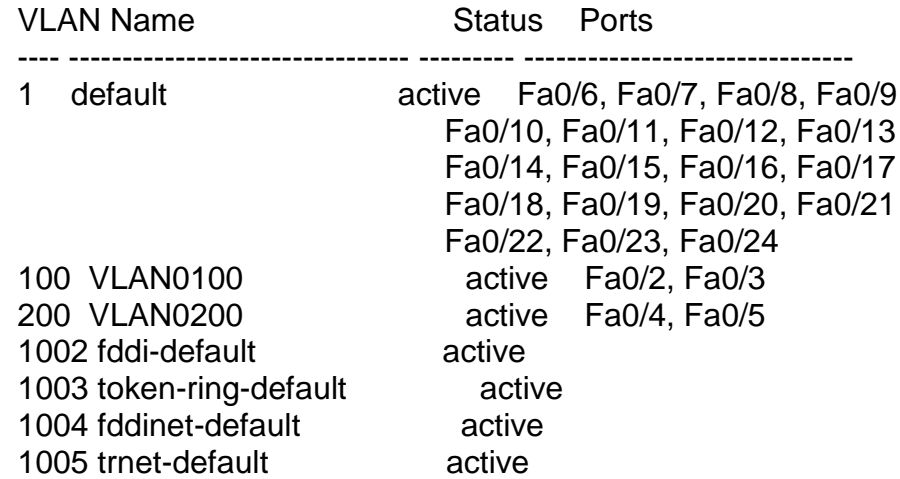

Configuración de las interfaces del Switch 3:

SW3#show vlan brief

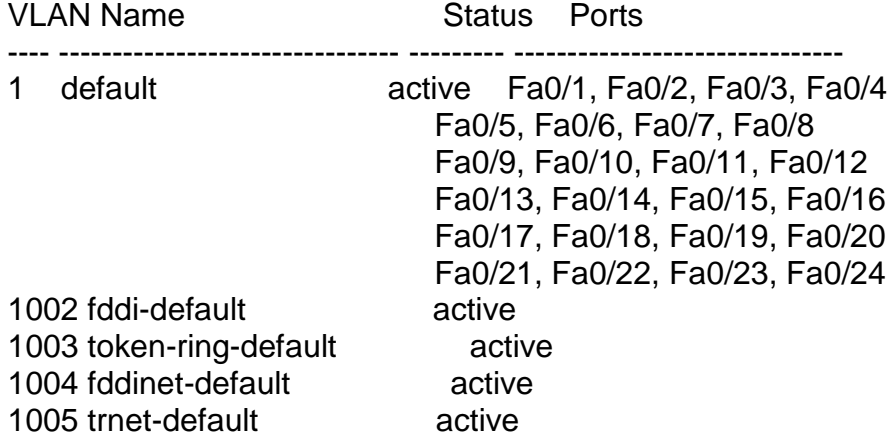

Configuración de las interfaces de los computadores y laptop:

Todos los equipos quedaron configurados para obtener direccionamiento por DHCP.

- <span id="page-10-0"></span>1.6.5 R1 debe realizar una NAT con sobrecarga sobre una dirección IPv4 pública. Asegúrese de que todos los terminales pueden comunicarse con Internet pública (haga ping a la dirección ISP) y la lista de acceso estándar se llama INSIDE-DEVS.
- <span id="page-10-1"></span>1.6.6 R1 debe tener una ruta estática predeterminada al ISP que se configuró y que incluye esa ruta en el dominio RIPv2.
- Tabla de enrutamiento de R1:

R1#show ip route

Codes: L - local, C - connected, S - static, R - RIP, M - mobile, B - BGP D - EIGRP, EX - EIGRP external, O - OSPF, IA - OSPF inter area N1 - OSPF NSSA external type 1, N2 - OSPF NSSA external type 2 E1 - OSPF external type 1, E2 - OSPF external type 2, E - EGP i - IS-IS, L1 - IS-IS level-1, L2 - IS-IS level-2, ia - IS-IS inter area \* - candidate default, U - per-user static route, o - ODR P - periodic downloaded static route

Gateway of last resort is 200.123.211.1 to network 0.0.0.0

10.0.0.0/8 is variably subnetted, 5 subnets, 2 masks

- C 10.0.0.0/30 is directly connected, Serial0/0/0
- L 10.0.0.1/32 is directly connected, Serial0/0/0
- C 10.0.0.4/30 is directly connected, Serial0/0/1
- L 10.0.0.5/32 is directly connected, Serial0/0/1
- R 10.0.0.8/30 [120/1] via 10.0.0.2, 00:00:11, Serial0/0/0 [120/1] via 10.0.0.6, 00:00:13, Serial0/0/1
- R 192.168.20.0/24 [120/1] via 10.0.0.2, 00:00:11, Serial0/0/0
- R 192.168.21.0/24 [120/1] via 10.0.0.2, 00:00:11, Serial0/0/0
- R 192.168.30.0/24 [120/1] via 10.0.0.6, 00:00:13, Serial0/0/1
- 200.123.211.0/24 is variably subnetted, 2 subnets, 2 masks
- C 200.123.211.0/24 is directly connected, Serial0/1/0
- L 200.123.211.2/32 is directly connected, Serial0/1/0
- S\* 0.0.0.0/0 [1/0] via 200.123.211.1
- <span id="page-11-0"></span>1.6.7 R2 es un servidor de DHCP para los dispositivos conectados al puerto FastEthernet0/0.
- <span id="page-11-1"></span>1.6.8 R2 debe, además de enrutamiento a otras partes de la red, ruta entre las VLAN 100 y 200.
- Tabla de enrutamiento de R2:

R2#SHow IP ROute

Codes: L - local, C - connected, S - static, R - RIP, M - mobile, B - BGP D - EIGRP, EX - EIGRP external, O - OSPF, IA - OSPF inter area N1 - OSPF NSSA external type 1, N2 - OSPF NSSA external type 2 E1 - OSPF external type 1, E2 - OSPF external type 2, E - EGP i - IS-IS, L1 - IS-IS level-1, L2 - IS-IS level-2, ia - IS-IS inter area \* - candidate default, U - per-user static route, o - ODR

P - periodic downloaded static route

Gateway of last resort is 10.0.0.1 to network 0.0.0.0

10.0.0.0/8 is variably subnetted, 5 subnets, 2 masks

- C 10.0.0.0/30 is directly connected, Serial0/0/0
- L 10.0.0.2/32 is directly connected, Serial0/0/0
- R 10.0.0.4/30 [120/1] via 10.0.0.1, 00:00:12, Serial0/0/0 [120/1] via 10.0.0.10, 00:00:24, Serial0/0/1
- C 10.0.0.8/30 is directly connected, Serial0/0/1
- L 10.0.0.9/32 is directly connected, Serial0/0/1
- 192.168.20.0/24 is variably subnetted, 2 subnets, 2 masks
- C 192.168.20.0/24 is directly connected, GigabitEthernet0/0.100
- L 192.168.20.1/32 is directly connected, GigabitEthernet0/0.100 192.168.21.0/24 is variably subnetted, 2 subnets, 2 masks
- C 192.168.21.0/24 is directly connected, GigabitEthernet0/0.200
- L 192.168.21.1/32 is directly connected, GigabitEthernet0/0.200
- R 192.168.30.0/24 [120/1] via 10.0.0.10, 00:00:24, Serial0/0/1
- R 200.123.211.0/24 [120/1] via 10.0.0.1, 00:00:12, Serial0/0/0
- R\* 0.0.0.0/0 [120/1] via 10.0.0.1, 00:00:12, Serial0/0/0
- <span id="page-12-0"></span>1.6.9 El Servidor0 es sólo un servidor IPv6 y solo debe ser accesibles para los dispositivos en R3 (ping).
- <span id="page-12-1"></span>1.6.10 La NIC instalado en direcciones IPv4 e IPv6 de Laptop30, de Laptop31, de PC30 y obligación de configurados PC31 simultáneas (dual-stack). Las direcciones se deben configurar mediante DHCP y DHCPv6.
- <span id="page-12-2"></span>1.6.11 La interfaz FastEthernet 0/0 del R3 también deben tener direcciones IPv4 e IPv6 configuradas (dual- stack).
- <span id="page-12-3"></span>1.6.12 R1, R2 y R3 intercambian información de routing mediante RIP versión 2.
- <span id="page-12-4"></span>1.6.13 R1, R2 y R3 deben saber sobre las rutas de cada uno y la ruta predeterminada desde R1.
- Tabla de enrutamiento de R3:

R3#show ip route

Codes: L - local, C - connected, S - static, R - RIP, M - mobile, B - BGP D - EIGRP, EX - EIGRP external, O - OSPF, IA - OSPF inter area N1 - OSPF NSSA external type 1, N2 - OSPF NSSA external type 2 E1 - OSPF external type 1, E2 - OSPF external type 2, E - EGP i - IS-IS, L1 - IS-IS level-1, L2 - IS-IS level-2, ia - IS-IS inter area \* - candidate default, U - per-user static route, o - ODR P - periodic downloaded static route

Gateway of last resort is 10.0.0.5 to network 0.0.0.0

10.0.0.0/8 is variably subnetted, 5 subnets, 2 masks

- R 10.0.0.0/30 [120/1] via 10.0.0.9, 00:00:26, Serial0/0/0
	- [120/1] via 10.0.0.5, 00:00:10, Serial0/0/1
- C 10.0.0.4/30 is directly connected, Serial0/0/1
- L 10.0.0.6/32 is directly connected, Serial0/0/1
- C 10.0.0.8/30 is directly connected, Serial0/0/0
- L 10.0.0.10/32 is directly connected, Serial0/0/0
- R 192.168.20.0/24 [120/1] via 10.0.0.9, 00:00:26, Serial0/0/0
- R 192.168.21.0/24 [120/1] via 10.0.0.9, 00:00:26, Serial0/0/0
- 192.168.30.0/24 is variably subnetted, 2 subnets, 2 masks
- C 192.168.30.0/24 is directly connected, GigabitEthernet0/0
- L 192.168.30.1/32 is directly connected, GigabitEthernet0/0 R 200.123.211.0/24 [120/1] via 10.0.0.5, 00:00:10, Serial0/0/1
- R\* 0.0.0.0/0 [120/1] via 10.0.0.5, 00:00:10, Serial0/0/1

<span id="page-13-0"></span>1.6.14 Verifique la conectividad. Todos los terminales deben poder hacer ping entre sí y a la dirección IP del ISP. Los terminales bajo el R3 deberían poder hacer IPv6-ping entre ellos y el servidor.

Prueba de direccionamiento IP por DHCP de los dispositivos y prueba de Ping a la dirección del router del ISP (200.123.211.1):

Prueba desde el equipo PC20:

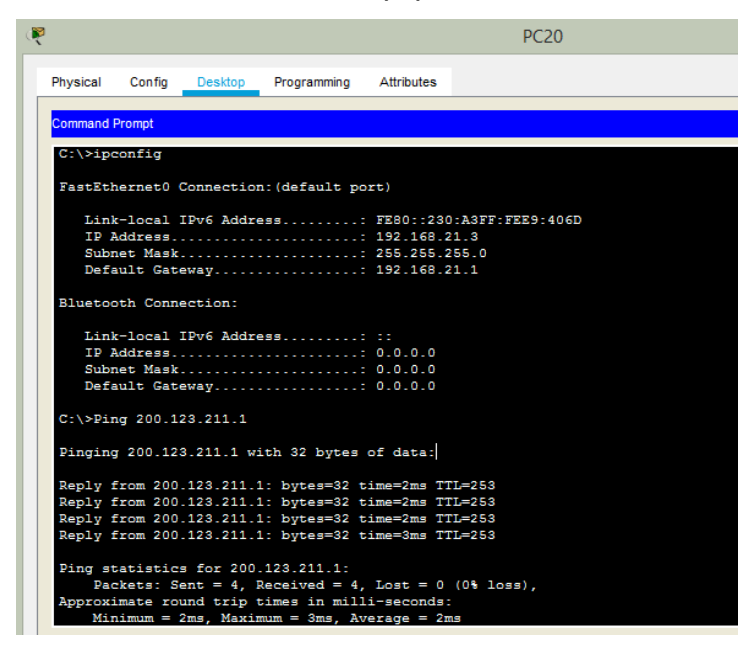

• Prueba desde el equipo Laptop 21:

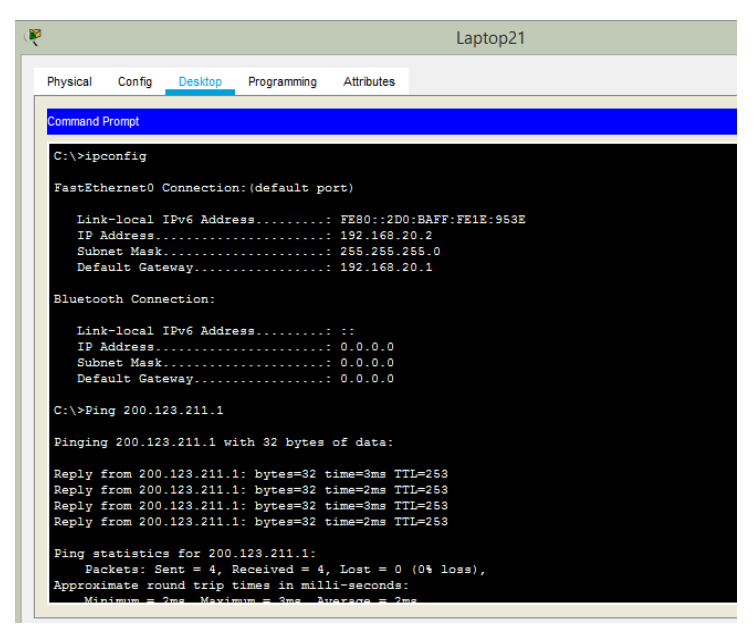

Prueba de conectividad desde el equipo PC20 hasta el Laptop 31:

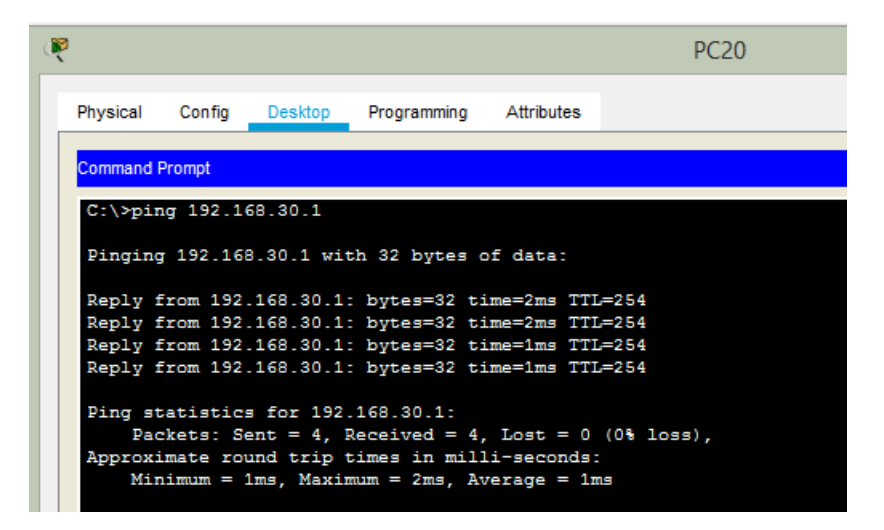

Prueba de conectividad desde el Laptop 31 hasta el servidor:

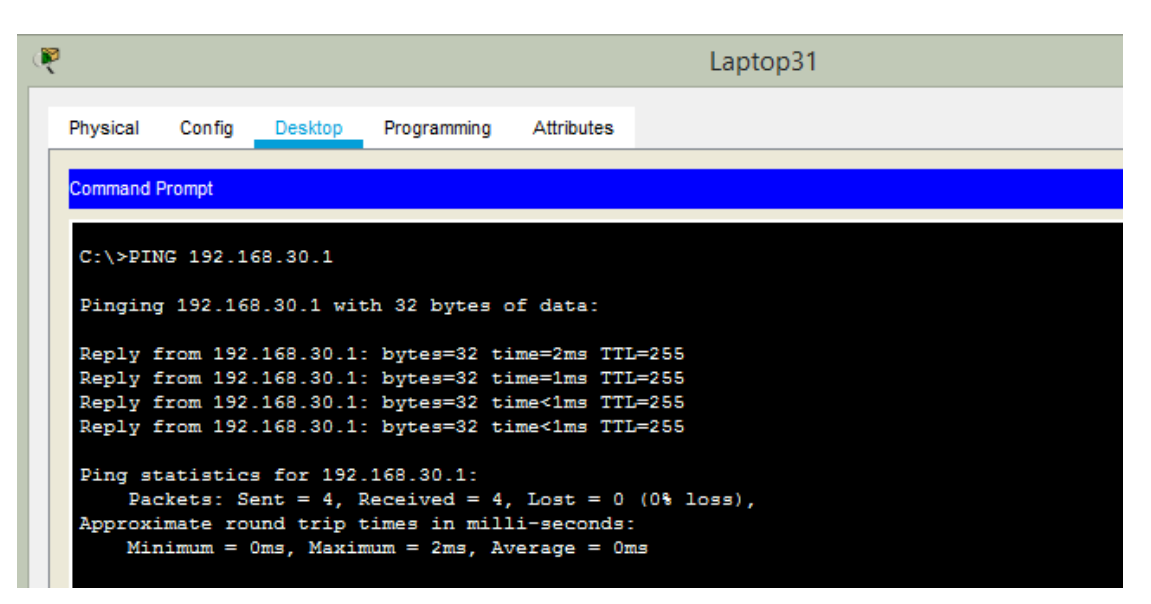

## **ESCENARIO 2**

## <span id="page-15-1"></span><span id="page-15-0"></span>**2.1 ESCENARIO**

Una empresa de Tecnología posee tres sucursales distribuidas en las ciudades de Miami, Bogotá y Buenos Aires, en donde el estudiante será el administrador de la red, el cual deberá configurar e interconectar entre sí cada uno de los dispositivos que forman parte del escenario, acorde con los lineamientos establecidos para el direccionamiento IP, protocolos de enrutamiento y demás aspectos que forman parte de la topología de red.

## <span id="page-15-2"></span>**2.2 TOPOLOGÍA**

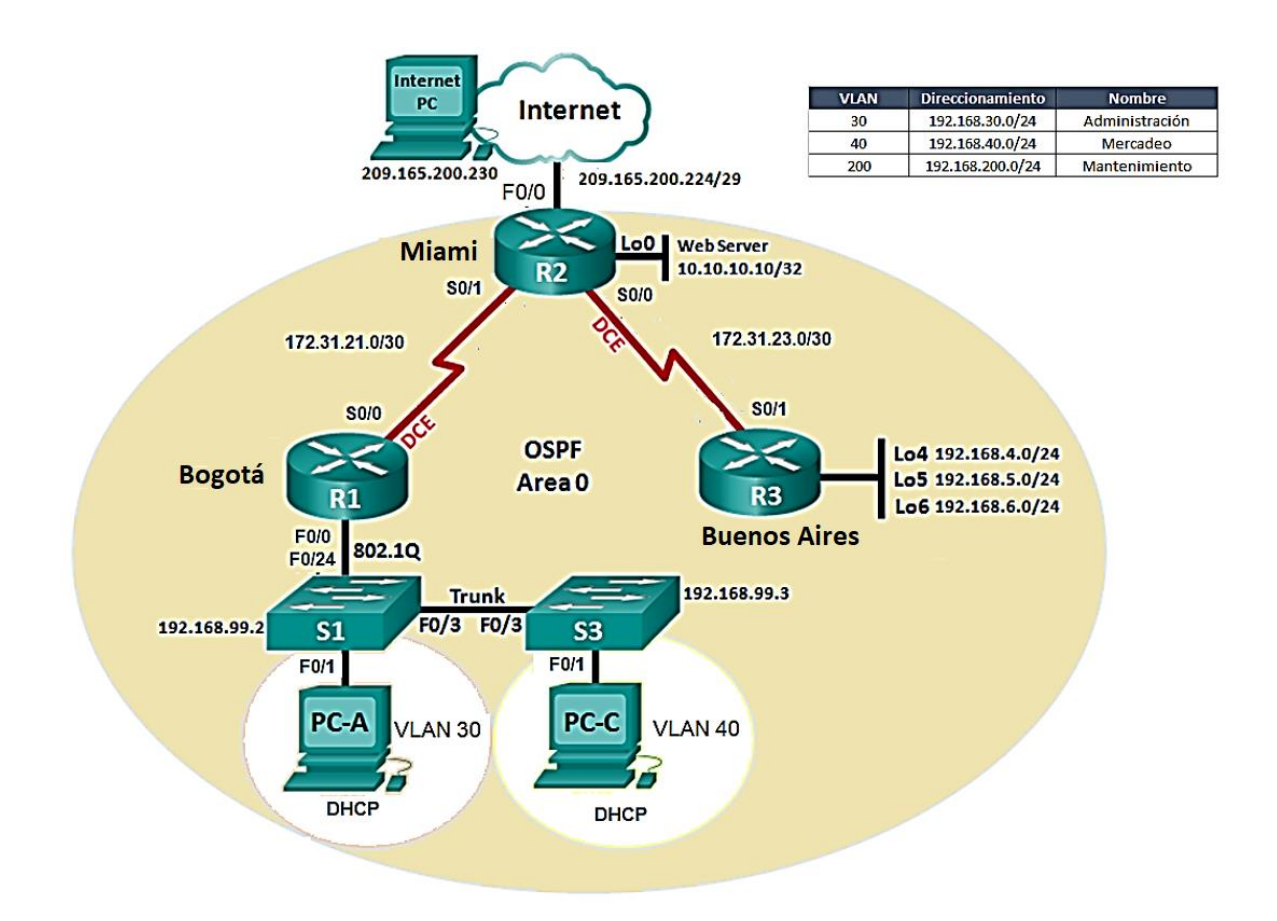

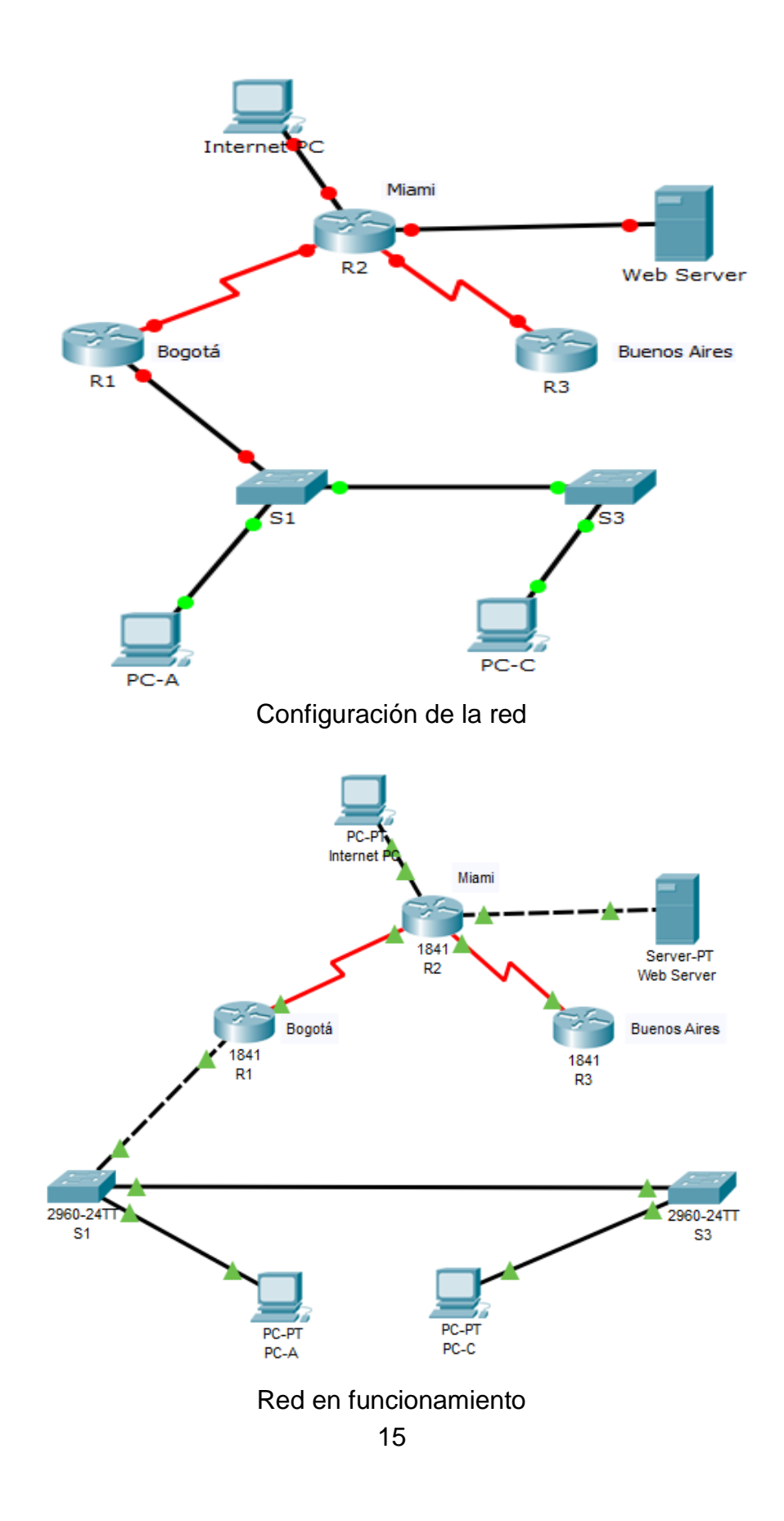

# <span id="page-17-0"></span>**2.3 DESARROLLO DE LAS ACTIVIDADES**

<span id="page-17-1"></span>2.3.1 Configurar el direccionamiento IP acorde con la topología de red para cada uno de los dispositivos que forman parte del escenario

Comandos utilizados para la configuración Básica en los Router y Switch:

Router#configure terminal Enter configuration commands, one per line. End with CNTL/Z. Router(config)#hostname R1 R1(config)#no ip domain-lookup R1(config)#enable secret class R1(config)#line con 0 R1(config-line)#pass cisco R1(config-line)#login R1(config-line)#line vty 0 4 R1(config-line)#pass cisco R1(config-line)#login R1(config-line)#exit R1(config)#service password-encryption R1(config)#banner motd \$ PROHIBIDO EL ACCESO NO AUTORIZADO \$ R1(config)#

Configuración puerto troncal de R1:

R1(config)#interface f0/0.30

R1(config-subif)#desc

R1(config-subif)#description accounting LAN

R1(config-subif)#enca

R1(config-subif)#encapsulation dot1q 30

R1(config-subif)#ip address 192.168.30.1 255.255.255.0

R1(config-subif)#interface f0/0.40

R1(config-subif)#description accounting LAN

R1(config-subif)#encapsulation dot1q 40

R1(config-subif)#ip address 192.168.40.1 255.255.255.0

R1(config-subif)#interface f0/0.200

R1(config-subif)#description accounting LAN

R1(config-subif)#encapsulation dot1q 200

R1(config-subif)#ip address 192.168.200.1 255.255.255.0

R1(config-subif)#int f0/0

R1(config-if)#no shutdown

Configuración de red del Internet PC:

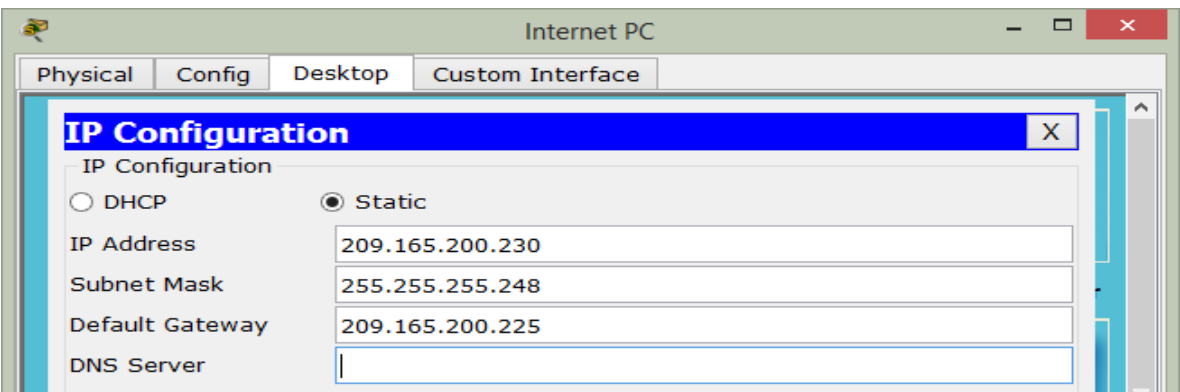

Configurar las interfaces seriales de los routers:

R3(config)#int s0/0/1 R3(config-if)#ip addr R3(config-if)#ip address 172.31.23.2 255.255.255.252 R3(config-if)#no shutdown

Configuración de red en el Web Server:

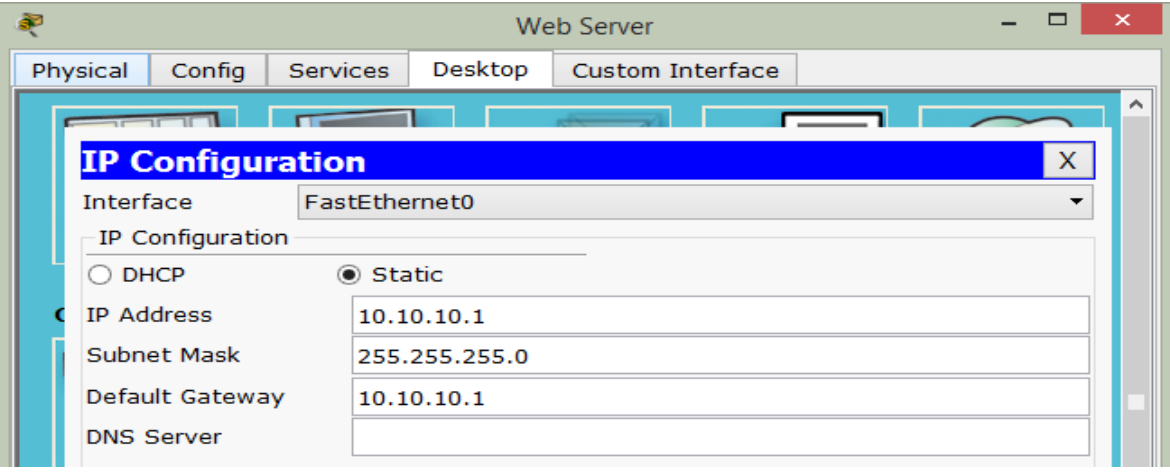

<span id="page-19-0"></span>2.3.2 Configurar el protocolo de enrutamiento OSPFv2 bajo los siguientes criterios:

#### **OSPFv2 area 0**

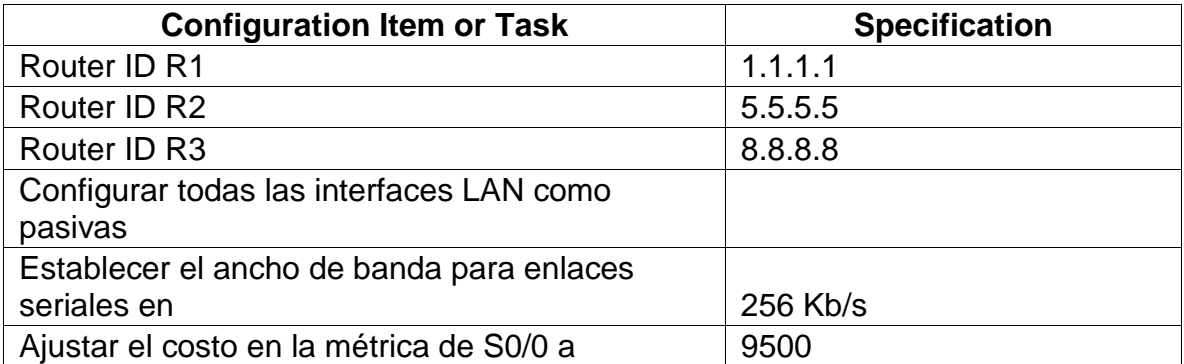

Verificar información de OSPF

Visualizar tablas de enrutamiento y routers conectados por OSPFv2

Visualizar lista resumida de interfaces por OSPF en donde se ilustre el costo de cada interface

Visualizar el OSPF Process ID, Router ID, Address summarizations, Routing Networks, and passive interfaces configuradas en cada router.

Verificar vecinos del router R1:

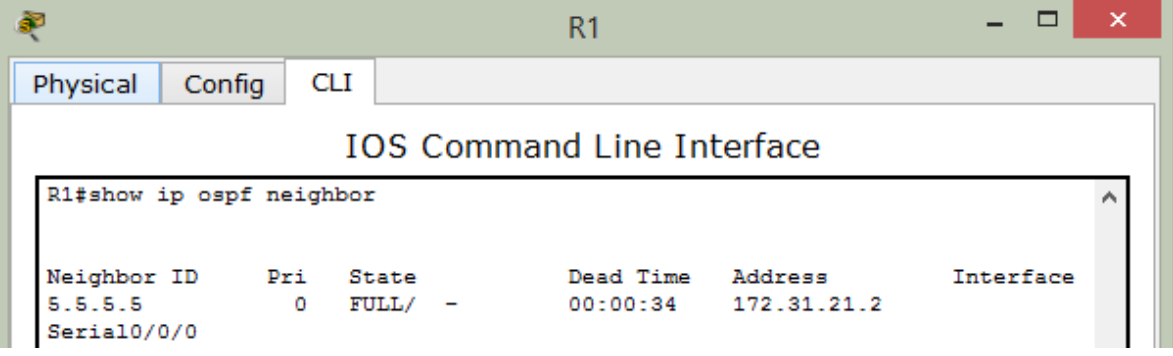

Verificar vecinos del router R2:

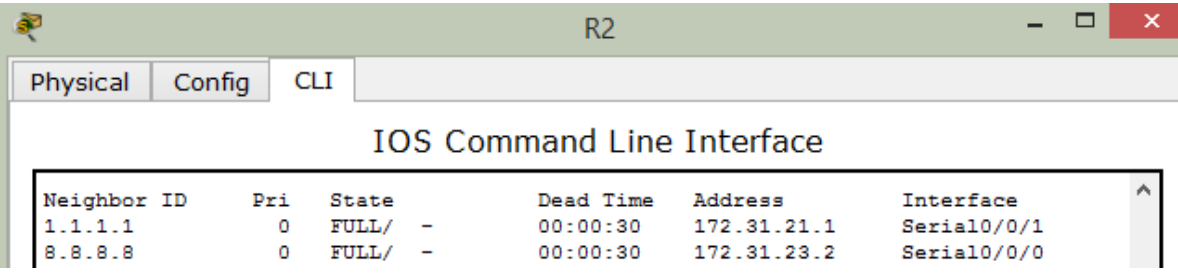

Verificar vecinos del router R3:

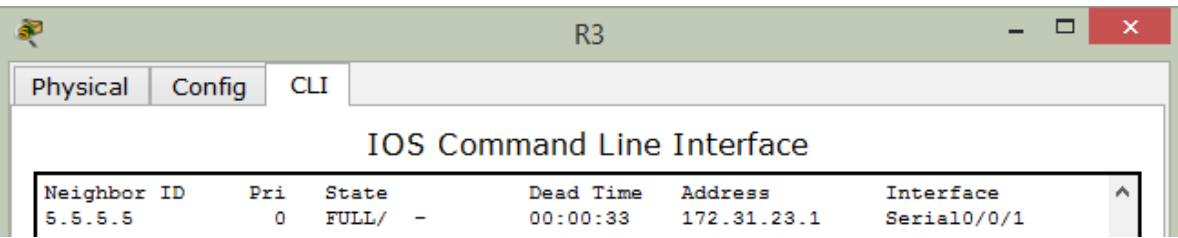

Verificar Protocolos en el router R1:

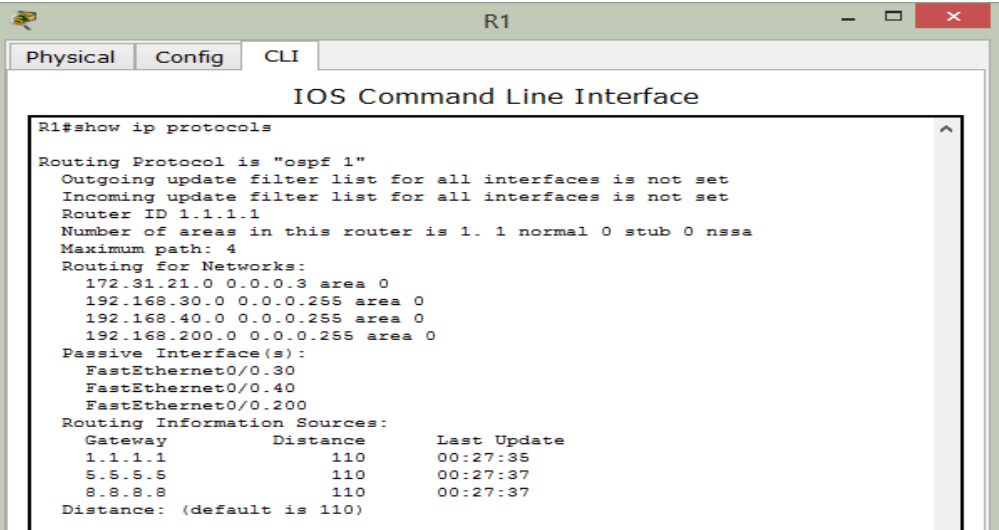

Verificar Protocolos en el router R2:

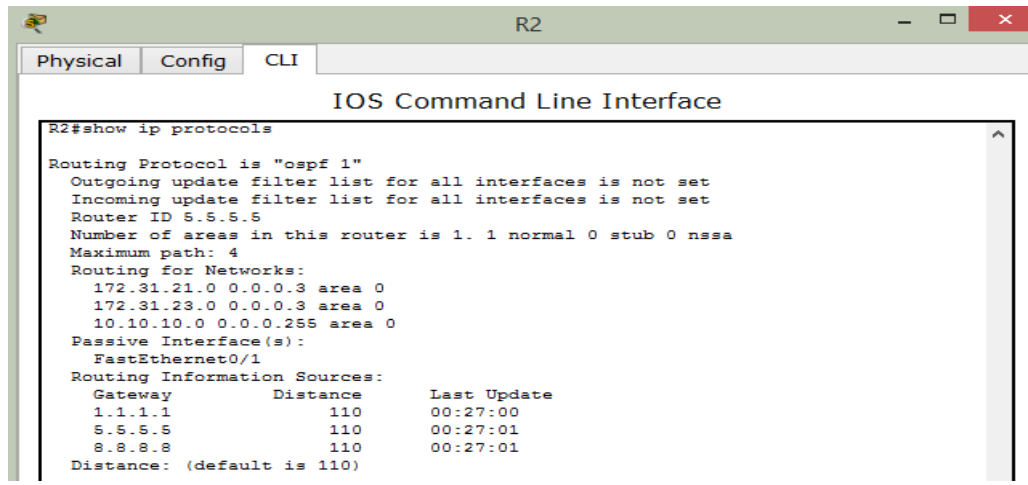

Verificar Protocolos en el router R3:

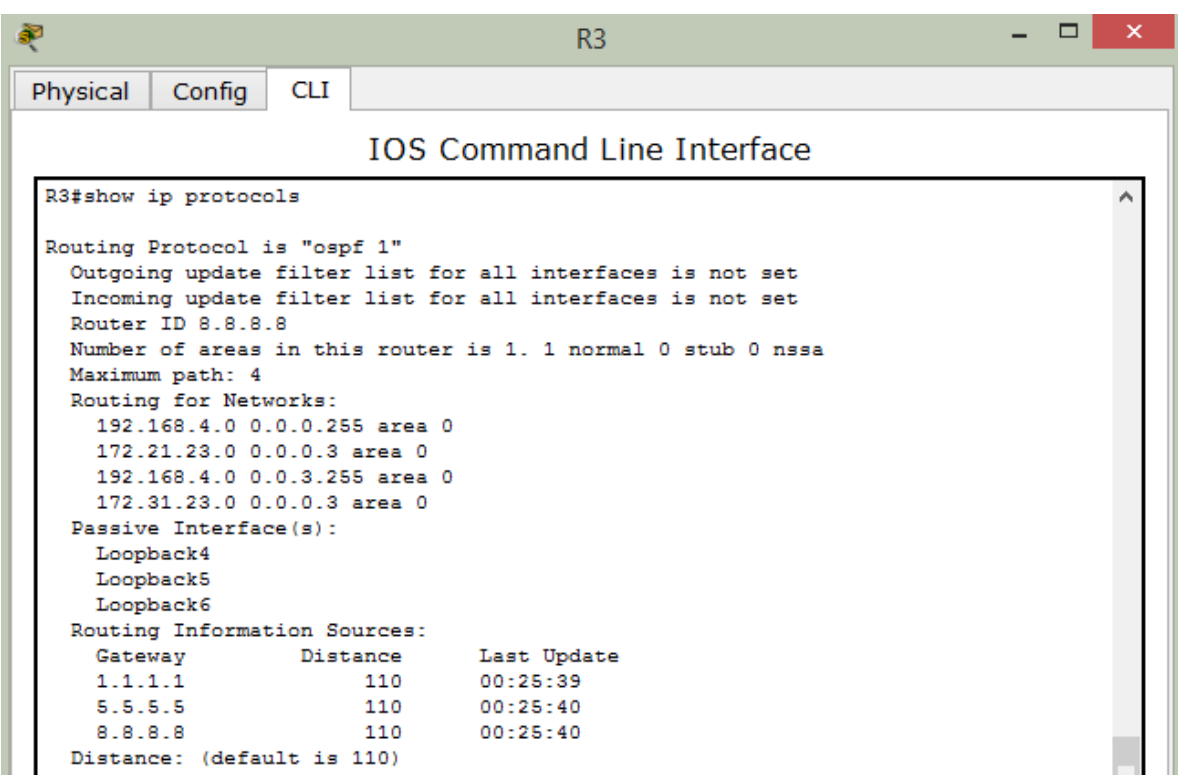

Verificar enrutamiento en el router R2:

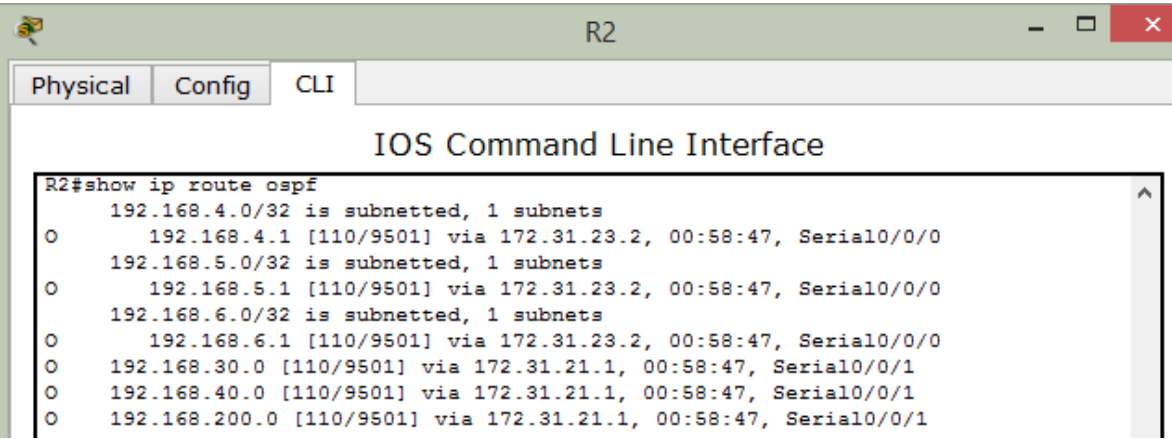

Verificar el costo de las interfaces en R3:

Serial0/0/0 is up, line protocol is up Internet address is 172.31.21.1/30, Area 0 Process ID 1, Router ID 1.1.1.1, Network Type POINT-TO-POINT, Cost: 9500

- <span id="page-22-0"></span>2.3.3 Configurar VLANs, Puertos troncales, puertos de acceso, encapsulamiento, Inter-VLAN Routing y Seguridad en los Switches acorde a la topología de red establecida.
- Configuración de VLANS en los Switch:

S1(config)#vlan 30 S1(config-vlan)#name Administracion S1(config-vlan)#vlan 40 S1(config-vlan)#name Mercadeo S1(config-vlan)#vlan 200 S1(config-vlan)#name Mantenimiento S1(config-vlan)#

• Vlan Mantenimiento en S1:

S1(config)#int vlan 200 S1(config-if)# S1(config-if)#ip add S1(config-if)#ip address 192.168.99.2 255.255.255.0

Configuración de VLAN en el Switch 3:

S3(config)#vlan 30 S3(config-vlan)#name Administracion S3(config-vlan)#vlan 40 S3(config-vlan)#name Mercadeo S3(config-vlan)#vlan 200

#### <span id="page-23-0"></span>2.3.4 En el Switch 3 deshabilitar DNS lookup

Router#configure terminal Enter configuration commands, one per line. End with CNTL/Z. Router(config)#hostname R1 R3(config)#no ip domain-lookup

<span id="page-23-1"></span>2.3.5 Asignar direcciones IP a los Switches acorde a los lineamientos.

Configuración de red de S1:

S1#show ip interface

Vlan1 is administratively down, line protocol is down Internet protocol processing disabled Vlan200 is up, line protocol is up

 Internet address is 192.168.99.2/24 Broadcast address is 255.255.255.255

Configuración de red de S2:

S3#show ip interface

Vlan1 is administratively down, line protocol is down Internet protocol processing disabled Vlan200 is up, line protocol is up Internet address is 192.168.99.3/24 Broadcast address is 255.255.255.255

- <span id="page-23-2"></span>2.3.6 Desactivar todas las interfaces que no sean utilizadas en el esquema de red.
- Desactivar interfaces que no están en uso en el S1:

S1(config-if)#int range fa0/2, fa0/4-24, g0/1-2 S1(config-if-range)#shutdown

Desactivar interfaces inactivas en el Switch 3:

S3(config-if)#int range fa0/2, fa0/4-24, g0/1-2 S3(config-if-range)#shutdown

## <span id="page-24-0"></span>2.3.7 Implement DHCP and NAT for IPv4

Configurar puertos troncales:

S1(config)#int f0/3

S1(config-if)#switchport mode trunk

S1(config-if)#

S1(config-if)#switchport trunk native vlan 1

S1(config-if)#int f0/24

S1(config-if)#switchport mode trunk

S1(config-if)#switchport trunk native vlan 1

S1(config-if)#no shutdown

S1(config-if)#exit

S1(config)#int f0/24

S1(config-if)#switchport mode trunk

S1(config-if)#switchport trunk native vlan 1

S1(config-if)#no shutdown

S1(config-if)#switchport trunk native vlan 1

S1(config-if)#int range fa0/1-2, fa0/4-24, g0/1-2

S1(config-if-range)#int f0/1

S1(config-if)#switchport mode access

S1(config-if)#switchport access vlan 30

S3(config-vlan)#name Mantenimiento S3(config-vlan)#exit S3(config)#int vlan 200

Configuración de interface y puerta de enlace predeterminada:

S3(config-if)#ip address 192.168.99.3 255.255.255.0 S3(config-if)#exit S3(config)#ip def S3(config)#ip default-gateway 192.168.99.1 S3(config)#int f0/3 S3(config-if)#switchport mode trunk S3(config-if)#switchport trunk native vlan 1 S3(config-if)#int range fa0/1-2, fa0/4-24, g0/1-2 S3(config-if-range)#switchport mode access S3(config-if-range)#exit S3(config)#int f0/1 S3(config-if)#switchport mode access S3(config-if)#switchport access vlan 40

<span id="page-25-0"></span>2.3.8 Configurar R1 como servidor DHCP para las VLANs 30 y 40.

Configuración de DHCP para las VLAN´s 30 y 40 en R1:

R1#con R1#conf R1#configure t R1#configure terminal Enter configuration commands, one per line. End with CNTL/Z. R1(config)#ip dhcp pool ADMINISTRACION R1(dhcp-config)#dns R1(dhcp-config)#dns-server 10.10.10.11 R1(dhcp-config)#dom R1(dhcp-config)#domain-name ccna-unad.com R1(dhcp-config)#def R1(dhcp-config)#default-router 192.168.30.1 R1(dhcp-config)#net R1(dhcp-config)#network 192.168.30.0 255.255.255.0 R1(dhcp-config)#ip dhcp pool MERCADEO R1(dhcp-config)#dns-server 10.10.10.11 R1(dhcp-config)#domain-name ccna-unad.com R1(dhcp-config)#default-router 192.168.40.1 R1(dhcp-config)#network 192.168.40.0 255.255.255.0

<span id="page-25-1"></span>2.3.9 Reservar las primeras 30 direcciones IP de las VLAN 30 y 40 para configuraciones estáticas.

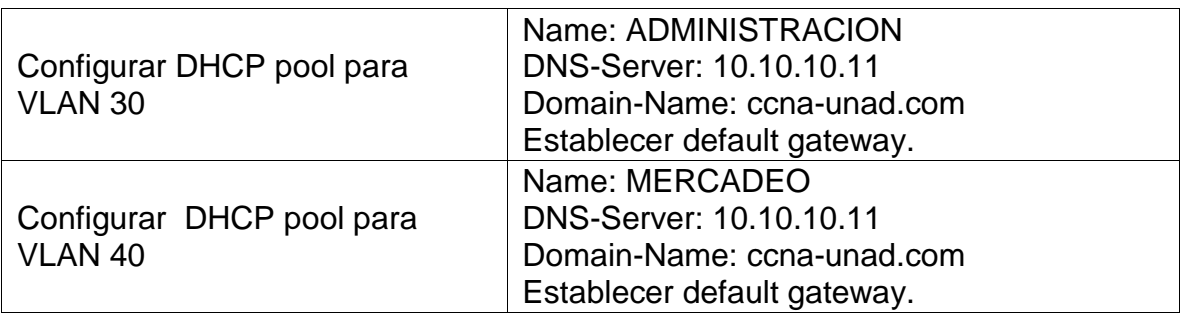

Reserva de direcciones en R1:

R1#conf R1#configure t R1#configure terminal Enter configuration commands, one per line. End with CNTL/Z. R1(config)#ip dhcp ex R1(config)#ip dhcp excluded-address 192.168.30.1 192.168.30.30

R1(config)#ip dhcp excluded-address 192.168.40.1 192.168.40.30

<span id="page-26-0"></span>2.3.10 Configurar NAT en R2 para permitir que los host puedan salir a internet

• Comandos aplicados en R2:

#### R2#conf t

Enter configuration commands, one per line. End with CNTL/Z.

R2(config)#user we

R2(config)#user webuser privilege 15 secret cisco12345

R2(config)#ip http au

R2(config)#ip http authentication local

^

% Invalid input detected at '^' marker. R2(config)#ip nat inside source static 10.10.10.10 209.165.200.229 R2(config)#int f0/0 R2(config-if)#ip nat outside R2(config-if)#int f0/1 R2(config-if)#ip nat inside

- <span id="page-26-1"></span>2.3.11 Configurar al menos dos listas de acceso de tipo estándar a su criterio en para restringir o permitir tráfico desde R1 o R3 hacia R2.
- Configuración del Puerto de Loopback en R3:

R3(config-if)#int lo4 R3(config-if)# R3(config-if)#ip address 192.168.4.1 255.255.255.0 R3(config-if)#int lo5 R3(config-if)#ip address 192.168.5.1 255.255.255.0 R3(config-if)#no shutdown R3(config-if)#int lo6 R3(config-if)#ip address 192.168.6.1 255.255.255.0 R3(config-if)#no shutdown

- <span id="page-27-0"></span>2.3.12 Configurar al menos dos listas de acceso de tipo extendido o nombradas a su criterio en para restringir o permitir tráfico desde R1 o R3 hacia R2.
- Configurar la ACL en el router R2 para permitir telnet únicamente desde R1:

R2(config)#ip access-list st R2(config)#ip access-list standard ADMIN R2(config-std-nacl)#permit 172.31.21.1 0.0.0.0 R2(config-std-nacl)# R2(config-std-nacl)#exit R2(config)#line vty 0 4 R2(config-line)#acc R2(config-line)#access R2(config-line)#access-class ADMIN % Incomplete command. R2(config-line)#access-class ADMIN in R2(config-line)#

Prueba de Telnet desde el router R1 hacia R2: Exitosa !!!

R1#telnet 172.31.21.1 Trying 172.31.21.1 ...Open PROHIBIDO EL ACCESO NO AUTORIZADO

User Access Verification

Password: Password: Password:

 $R2$ 

Prueba de Telnet desde el router R3 hacia R2: Fallida !!!

R3#telnet 172.31.21.2 Trying 172.31.21.2 ... % Connection refused by remote host R3#

- <span id="page-28-0"></span>2.3.13 Verificar procesos de comunicación y redireccionamiento de tráfico en los routers mediante el uso de Ping y Traceroute.
- Prueba de obtención de direccionamiento ip por DHCP en el PC-A y prueba de conectividad hacia PC-C:

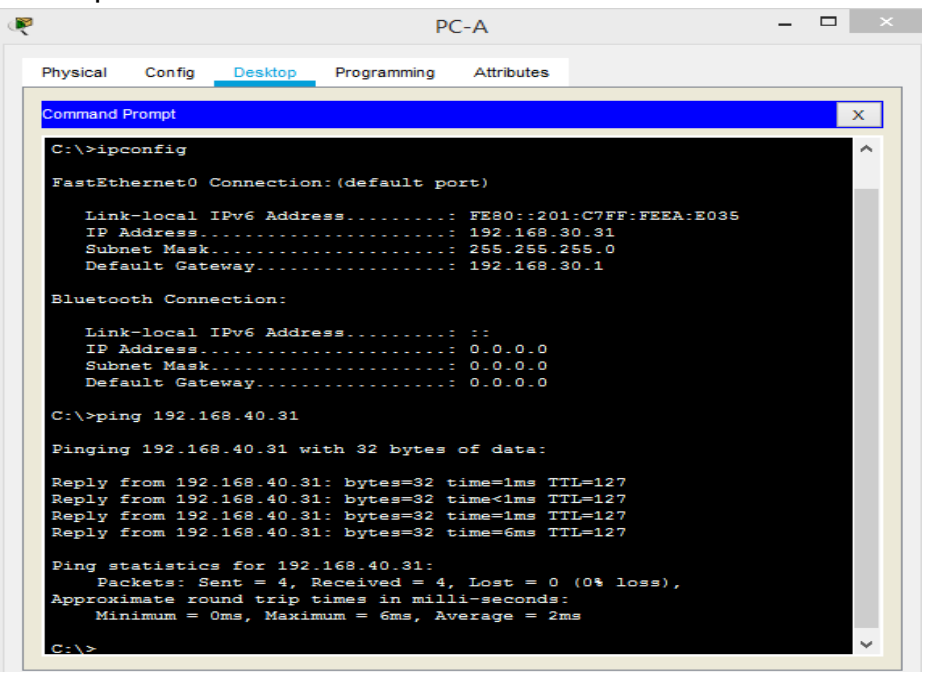

 Prueba de obtención de direccionamiento ip por DHCP en el PC-C y prueba de conectividad hacia PC-A:

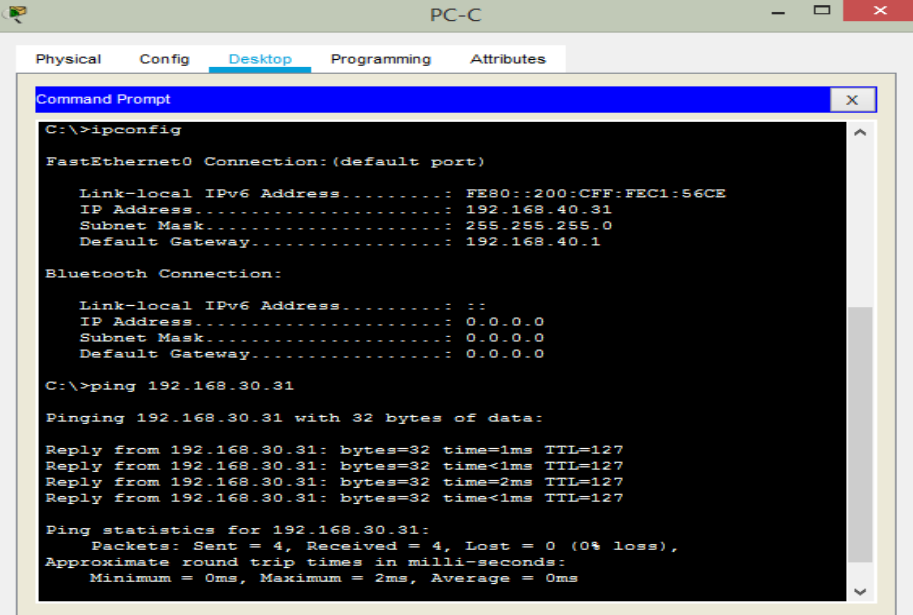

• Prueba de ping desde PC-A hacia el Web Server:

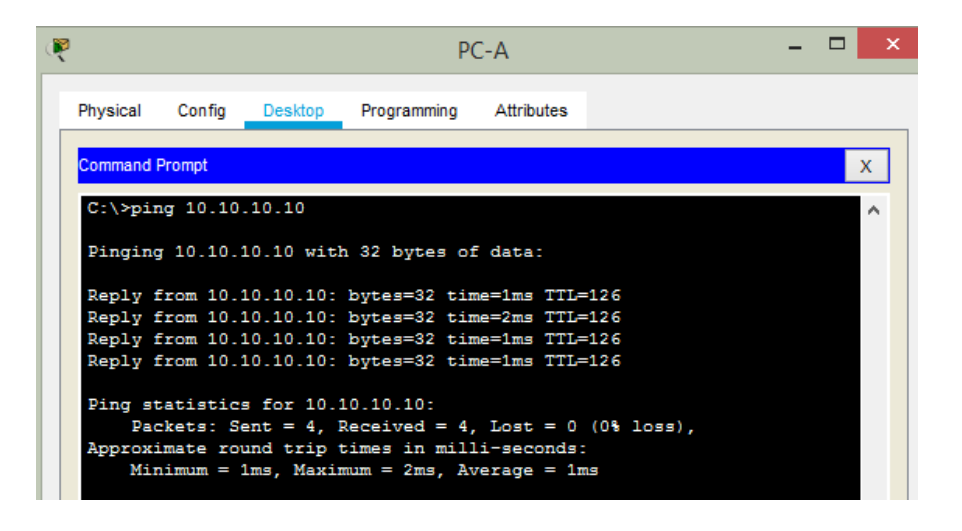

• Prueba de ping desde PC-C hacia el Web Server:

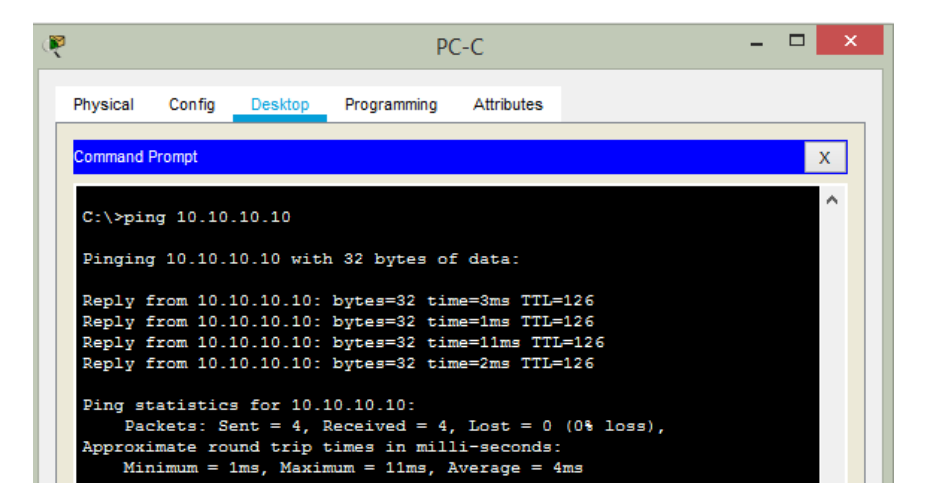

#### **CONCLUSIONES**

<span id="page-30-0"></span>Luego de realizar las dos prácticas, las cuales fueron muy interesantes y en las que se pudo aplicar todo el conocimiento adquirido durante el Diplomado, se pudo dar solución a dos necesidades reales en dos ambientes que se pueden encontrar en una mediana empresa y sobre las que se pudo realizar la configuración desde cero a los equipos.

Se realizó la configuración básica de los equipos finales como lo son equipos de escritorio y portátiles, también se configuraron servidores, pero lo mas interesante fue la configuración de los equipos activos sobre los que se realizaron las configuraciones básicas de seguridad para complementar se realizaron configuraciones de mayor nivel como son los enrutamientos, configuración de Vlans, OSPF, NAT, DHCP, utilizando e integrando el conocimiento adquirido durante el transcurso de los capítulos con el fin de brindar una óptima solución a los requerimientos de unas compañías que en la vida real pueden tener una necesidad y nosotros como especialistas en redes podemos realizar la implementación desde cero de una red y poder intercomunicar varias sedes configurando las redes LAN e integrándolas con redes MAN y WAN, así como con proveedores de servicio de Internet.

Al finalizar las actividades se puede evidenciar la magnitud del conocimiento que se adquirió durante el curso y la aplicación de las habilidades para implementar y configurar equipos desde cero, brindando soluciones adecuadas y a la medida con medidas de seguridad y control de acceso a las redes.

## **REFERENCIAS BIBLIOGRÁFICAS**

<span id="page-31-0"></span>CISCO. Enrutamiento Dinámico. Principios de Enrutamiento y Conmutación. [En línea]. 2014. [Citado 10 diciembre de 2018]. Disponible en internet: https://staticcourse-assets.s3.amazonaws.com/RSE50ES/module7/index.html#7.0.1.1

CISCO. OSPF de una sola área. Principios de Enrutamiento y Conmutación. [En línea]. 2014. [Citado 10 diciembre de 2018]. Disponible en internet: https://staticcourse-assets.s3.amazonaws.com/RSE50ES/module8/index.html#8.0.1.1

CISCO. Listas de control de acceso. Principios de Enrutamiento y Conmutación. [En línea]. 2014. [Citado 10 diciembre de 2018]. Disponible en internet: https://staticcourse-assets.s3.amazonaws.com/RSE50ES/module9/index.html#9.0.1.1

CISCO. DHCP. Principios de Enrutamiento y Conmutación. [En línea]. 2014. [Citado 10 diciembre de 2018]. Disponible en internet: https://static-courseassets.s3.amazonaws.com/RSE50ES/module10/index.html#10.0.1.1

CISCO. Traducción de direcciones IP para IPv4. Principios de Enrutamiento y Conmutación. [En línea]. 2014. [Citado 10 diciembre de 2018]. Disponible en internet:<br>
https://static-courseassets.s3.amazonaws.com/RSE50ES/module11/index.html#11.0.1.1

UNAD. Principios de Enrutamiento [OVA]. [En línea]. 2014. [Citado 10 diciembre de 2018]. Disponible en internet: https://1drv.ms/u/s!AmIJYei-NT1IhgOyjWeh6timi\_Tm

# **ANEXOS**

- <span id="page-32-0"></span>1. Archivo de Packet Tracert con la evidencia de la práctica del escenario 1.
- 2. Archivo de Packet Tracert con la evidencia de la práctica del escenario 2.